# Drahtloser PM2.5-Luftqualitätssensor Modell: WH41

### **Inhalt**

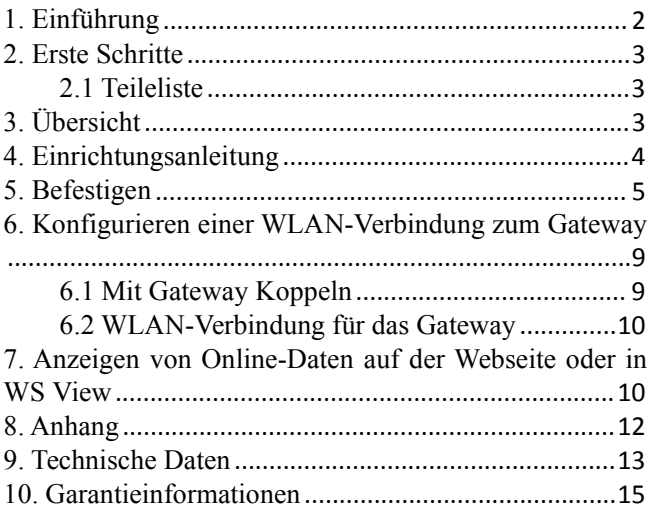

# <span id="page-1-0"></span>**1. Einführung**

Vielen Dank für den Erwerb unseres drahtlosen PM2.5-Luftqualitätssensors. Dieser Sensor erfasst den Gehalt an Feinstaubpartikeln PM2.5 in der Luft. Die Daten können, nach erfolgreicher WLAN-Konfiguration, über ein WLAN-Gateway GW1000/GW1000/GW1100 (separat zu erwerben) gestreamt und in unserer mobilen Anwendung WS View eingesehen werden.

Die Sensordaten können auf einer speziellen WH0290 Konsole (separat zu erwerben) angezeigt werden. Zudem können die Daten von diesem Sensor von den Konsolen HP2551, WH2680, WN1900 (separat zu erwerben) empfangen und als Push-Daten an den Clouddaten-Hostingdienst "www.ecowitt.net" gesendet werden.

Zur Sicherstellung der besten Leistung Ihres Produktes, lesen Sie bitte dieses Handbuch und bewahren Sie es zum späteren Nachschlagen auf.

### **Hilfe**

Aufgrund der beständigen Weiterentwicklung unserer Produkte kommt es zu technischen Veränderungen. Dies gilt insbesondere für unsere Onlinedienste und ihre Softwareanwendungen. Um die aktuellsten Anleitungen und hilfreiche Dokumente herunterzuladen, senden Sie bitte eine Mitteilung an [support@ecowitt.com](mailto:support@ecowitt.com) bzw. [support.eu@ecowitt.net](mailto:support.eu@ecowitt.net) (EU/UK).

# <span id="page-2-0"></span>**2. Erste Schritte**

### <span id="page-2-1"></span>**2.1 Teileliste**

Ein PM2.5-Sensor Ein USB-Kabel Eine Gebrauchsanleitung Zwei Ni-MH-Akkus

# <span id="page-2-2"></span>**3. Übersicht**

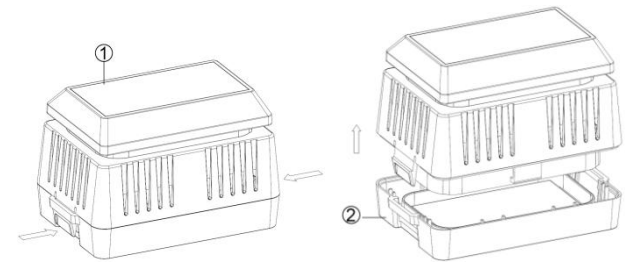

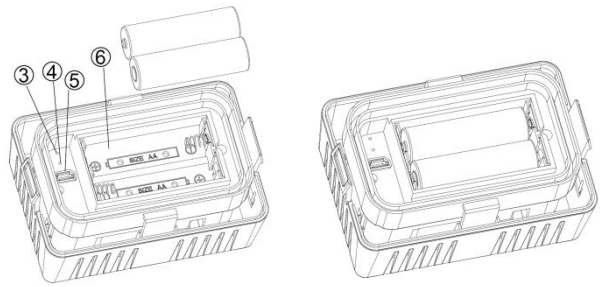

### **Abbildung 1**

- 1 Solarpanel
- 2 Batteriefachabdeckung<br>3 Rote LED-Anzeige (RI
- 3 Rote LED-Anzeige (RF-Übertragung)<br>4 Blaue LED-Anzeige (Ladestatus)
- 4 Blaue LED-Anzeige (Ladestatus)<br>5 USB-Anschluss
- 5 USB-Anschluss
- 6 Batteriefach

### <span id="page-3-0"></span>**4. Einrichtungsanleitung**

- 1. Nehmen Sie die Batterieabdeckung unten vom Luftqualitätssensor ab.
- 2. Setzen Sie zwei AA-Akkus ein.
- 3. Nach dem Einsetzen der Akkus leuchtet die (rote) LED-Anzeige des Fernsensors 4 Sekunden lang auf und blinkt danach alle 10 Minuten einmal auf. Bei jedem Blinken überträgt der Sensor Daten.
- 4. Schließen Sie die Batterieabdeckung.
- 5. Schließen Sie das USB-Kabel an ein herkömmliches USB-Netzteil (nicht im Lieferumfang) an und laden

Sie die Akkus, bis die blaue LED erlischt. Das bedeutet, dass die Akkus vollständig geladen sind.

- 6. Bei für die Stromversorgung zu schwacher Sonneneinstrahlung versorgen die voll aufgeladenen Akkus ca. 20 Tage (ca. 500 Stunden) lang das Gerät mit Strom. Das Batteriesymbol auf der Konsole zeigt den Ladezustand der Akkus an. Sind die Akkus nahezu leer, laden Sie den Sensor rechtzeitig wieder auf. Akkus, die öfters vollständig entladen werden, weisen in der Regel schnell ein schlechteres Betriebsverhalten auf.
- 7. Bei zu schwachen Akkus überträgt der Sensor keine Daten mehr. Auf der Konsole bzw. auf der Website werden beständig die zuletzt empfangenen Daten angezeigt. In diesem Fall ändern sich die angezeigten Werte nicht mehr und das Batteriesymbol zeigt an, dass die Akkus nahezu leer sind. Laden Sie die Akkus schnellstmöglich wieder auf.

# <span id="page-4-0"></span>**5. Befestigen**

#### **Vor dem Befestigen**

Bevor Sie mit der in diesem Abschnitt erläuterten Befestigung des Sensors im Außenbereich fortfahren, sollten Sie zuvor die in Abschnitt 6 erläuterte WLAN-Konfiguration vornehmen. Legen Sie den Außenbereichssensor dabei in der Nähe des Gateways

ab (jedoch nicht näher als 1,5 Meter [5 Fuß]). Dies erleichtert die Fehlersuche sowie erforderliche Anpassungen und verhindert Probleme aufgrund von Entfernung oder Störungen durch die Einrichtung.

Nehmen Sie die in diesem Abschnitt erläuterte Befestigung im Außenbereich erst im Anschluss an das erfolgreiche Konfigurieren der WLAN-Verbindung vor. Nach der Befestigung des Sensors im Außenbereich auftretende Probleme werden mit großer Wahrscheinlichkeit durch Entfernung, Hindernisse usw. verursacht.

Ein häufig auftretendes Problem besteht darin, dass sich eine Spinne in den Luftmesskanal des Sensors eingenistet hat. In einem solchen Fall reicht der Luftstrom nicht mehr zum Messen der Partikelkonzentration in der Luft aus. Sprühen Sie bei Notwendigkeit ein Insektenschutzmittel. Sollte sich ein Insekt eingenistet haben (beständiger Messwert von "0" bei gutem Akkuzustand), blasen Sie den Luftmesskanal im Inneren des Sensors mithilfe einer Druckluftsprühdose aus.

#### **Außeninstallation**

Befestigen Sie die Basis des Außensensors mithilfe von vier Schrauben auf einer flachen Oberfläche.

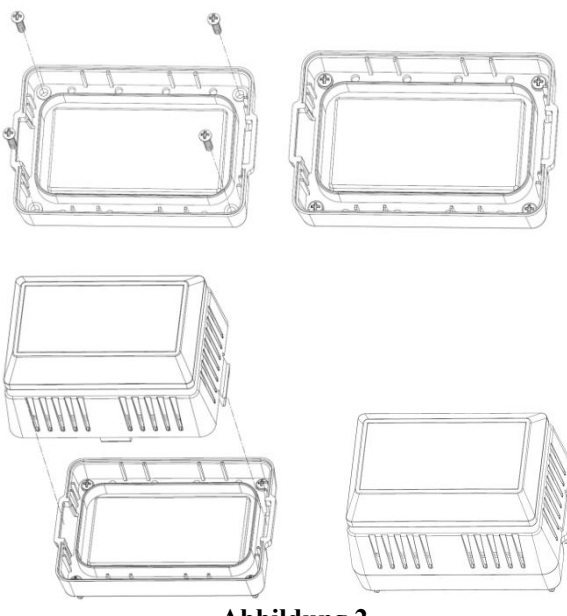

**Abbildung 2**

### **Bewährte Verfahren für drahtlose Kommunikation**

Drahtlose Kommunikation ist empfindlich bei Störungen, Abstand, Wänden und Metallbarrieren. Wir empfehlen die folgenden bewährten Verfahren für eine störungsfreie drahtlose Kommunikation.

1. **Elektromagnetische Störungen (EMI)**. Halten Sie die Konsole mehrere Meter von Computerbildschirmen und Fernsehgeräten entfernt.

### 2. **Funkfrequenzstörungen (RFI).**

Werden in der Nähe andere Geräte mit 915/433/868 MHz betrieben (die Frequenzen dieses Geräts) und treten Unterbrechungen der Kommunikation auf, schalten Sie diese anderen Geräte aus, um zu ermitteln, ob diese Geräte die Ursache für das Problem sind. Ggf. müssen Sie Sender bzw. Empfänger an einen anderen Ort platzieren, um Unterbrechungen der Kommunikation zu vermeiden.

#### 3. **Nenn-Reichweite.**

Die Nenn-Reichweite dieses Geräts beträgt 90 m (300 Fuß) (keine Störquellen, Hindernisse oder Wände). In den meisten realistischen Szenarien, mit Hindernissen und Wänden, beträgt die Reichweite jedoch meist höchstens 30 m (100 Fuß).

#### 4. **Hindernisse aus Metall.**

Funkwellen können Hindernisse aus Metall, wie Aluminiumfassaden, nur schlecht durchdringen. Sind Metallfassaden im Weg, ordnen Sie Fernsensor und Konsole so zueinander an, dass die Sichtlinie zwischen Sensor und Konsole durch ein Fenster verläuft.

# <span id="page-8-0"></span>**6. Konfigurieren einer WLAN-Verbindung zum Gateway**

Der PM2.5-Sensor ist nicht mit einer Anzeige ausgestattet. Daher können die Daten nur auf der Webseite (IP-Adresse: 192.168.4.1), auf dem Wetter-Server https://www.ecowitt.net oder in der App "WS View" eingesehen werden. Voraussetzung dafür ist, dass dieses Gerät mit einem unserer WLAN-Gateways GW1000/GW1100 (gesondert zu erwerben) gekoppelt ist.

**Hinweis:** Dieser PM2.5-Sensor kann auch an unserer Anzeigekonsole "Drahtlose" Luftqualitätsüberwachung WH0290" und an unserer

Konsole "WLAN-Wetterstation HP2551" (beide gesondert zu erwerben) betrieben werden. Sensor und Anzeigekonsole müssen auf dieselbe Frequenz eingestellt sein.

#### <span id="page-8-1"></span>**6.1 Mit Gateway Koppeln**

Haben Sie bereits ein GW1000/GW1100 in Betrieb und dieses Gateway war nie zuvor mit einem PM2.5-Sensor gekoppelt, schalten Sie den Sensor einfach ein. Das GW1000/GW1100 erkennt den PM2.5-Sensor automatisch und empfängt die Daten.

War das GW1000/GW1100 bereits zuvor mit einem PM2.5-Sensor gekoppelt und dieser Sensor soll gegen einen neuen PM2.5-Sensor ausgetauscht werden, trennen Sie das Gateway GW1000/GW1100 von der USB-Stromversorgung und stellen Sie dann die Stromversorgung wieder her. Daraufhin erkennt das Gateway den neuen Sensor und löscht den früheren Sensor aus seiner Konfiguration.

### <span id="page-9-0"></span>**6.2 WLAN-Verbindung für das Gateway**

Für diesen Teil sehen Sie bitte ins Handbuch GW1000/GW1100 WLAN-Gateway.

Bei Fragen kontaktieren Sie bitte unseren Kundenservice.

# <span id="page-9-1"></span>**7. Anzeigen von Online-Daten auf der Webseite (IP-Adresse: 192.168.4.1) oder in WS** View

Nach erfolgreicher WLAN-Konfiguration können Sie sich die Echtzeit-Daten Ihres PM2.5-Sensors auf der Webseite (IP-Adresse: 192.168.4.1) und auch in der Anwendung "WS View" anzeigen lassen.

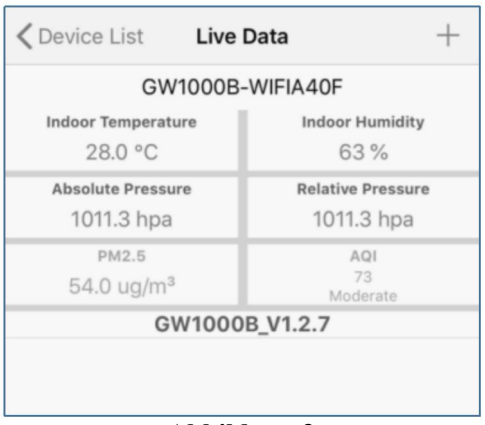

**Abbildung 3**

Hinweis:

1. Da keine Uploads auf Weather Underground unterstützt werden, können die PM2.5-Daten ausschließlich in der Live-Daten-Benutzeroberfläche eingesehen werden.

Wenn Sie die Daten auf unseren Wetterserver: [www.ecowitt.net](http://www.ecowitt.net) hochladen, können Sie sich auf der Webseite die Verlaufsgrafik anzeigen lassen.

2. Dieser PM2.5-Sensor kann auch an unserer Anzeigekonsole "Drahtlose

Luftqualitätsüberwachung WH0290"(gesondert zu erwerben) betrieben werden. Sensor und Anzeigekonsole müssen auf dieselbe Frequenz eingestellt sein.

# <span id="page-11-0"></span>**8. Anhang**

# Bewertung der Luftqualität

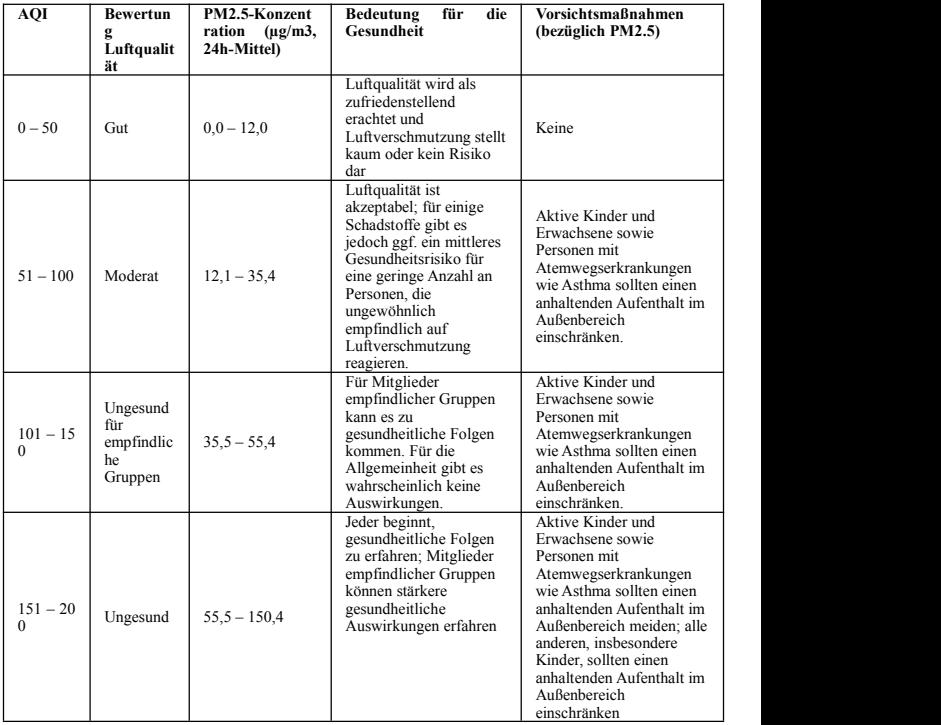

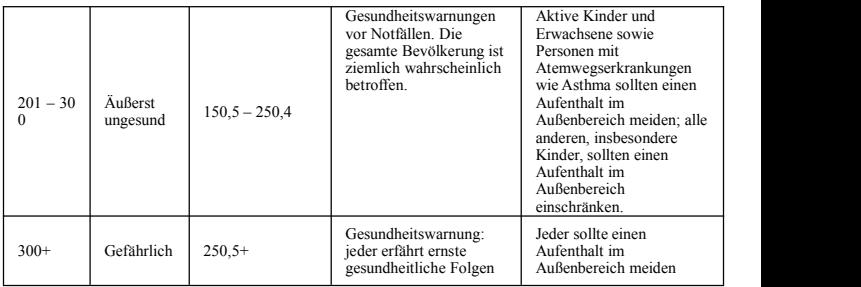

### <span id="page-12-0"></span>**9. Technische Daten**

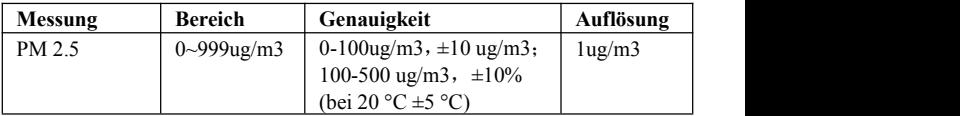

Übertragungsreichweite auf freiem Feld: 100 m (300 Fuß)

Frequenz: 433/868/915 MHz in Abhängigkeit vom Standort (Nordamerika: 915 MHz, Europa: 868MHz, andere Regionen: 433 MHz)

Sensorberichtsintervall: 10 Minuten

#### **Stromversorgung**

PM2.5-Sensor: 2 LSD-NiMH-Akkus AA 1,2 V Batterien (im Lieferumfang) Solarpanel für Reservestrom

Hinweis:<br>1. Zu

- verwendendes Akku-Ladegerät: 2 LSD-NiMH-Akkus AA 1,2 V (Akkulaufzeit: 3 Wochen)
- 2. Es wird empfohlen, den Außensensor alle zwei Wochen wiederaufzuladen.
- 3. Ladezeit: 3 h (Die blaue LED-Anzeige leuchtet beim Laden und erlischt, wenn die Akkus vollständig geladen sind.)
- 4. Ladeverfahren: Laden an USB (USB-Kabel im Lieferumfang)
- 5. Hinweis: In der APP zeigt ein Batteriesymbol den Akkuzustand des Sensors an.

# <span id="page-14-0"></span>**10. Garantieinformationen**

**Für technische Fehler oder Druckfehler oder sich aus diesen ergebenden Folgen übernehmen wir keine Haftung.**

#### **Alle Marken und Patente sind anerkannt.**

Wir bieten eine auf 1 Jahr beschränkte Garantie für dieses Produkt im Bezug auf Herstellerfehler oder Fehler im Material und der Verarbeitung.

Diese eingeschränkte Garantie beginnt am Originalkauftag und gilt lediglich für die gekauften Produkte sowie ausschließlich für den Originalkäufer dieses Produkts. Um Garantieleistungen zu erhalten, hat uns der Käufer über den Garantiefall zu informieren, damit wir das Problem ermitteln und unsere Leistungen erbringen können.

Diese beschränkte Garantie deckt nur tatsächliche Defekte des Produktes selbst ab und keine Kosten zur Installation oder Demontage von einer festen Installation, für die normale Einrichtung oder Einstellungen sowie Ansprüche basierend auf der Falschdarstellung des Verkäufers oder Leistungsschwankungen durch installationsbedingte Umstände.